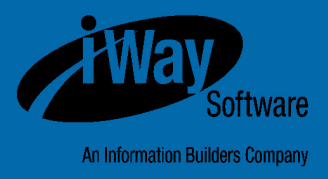

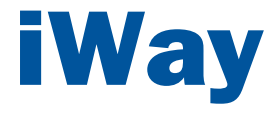

# Omni-Payer**™** HealthViews User's Guide

Version 1.6.1

DN3502229.1216

Active Technologies, EDA, EDA/SQL, FIDEL, FOCUS, Information Builders, the Information Builders logo, iWay, iWay Software, Parlay, PC/FOCUS, RStat, Table Talk, Web390, WebFOCUS, WebFOCUS Active Technologies, and WebFOCUS Magnify are registered trademarks, and DataMigrator and Hyperstage are trademarks of Information Builders, Inc.

Adobe, the Adobe logo, Acrobat, Adobe Reader, Flash, Adobe Flash Builder, Flex, and PostScript are either registered trademarks or trademarks of Adobe Systems Incorporated in the United States and/or other countries.

Due to the nature of this material, this document refers to numerous hardware and software products by their trademarks. In most, if not all cases, these designations are claimed as trademarks or registered trademarks by their respective companies. It is not this publisher's intent to use any of these names generically. The reader is therefore cautioned to investigate all claimed trademark rights before using any of these names other than to refer to the product described.

Copyright © 2016, by Information Builders, Inc. and iWay Software. All rights reserved. Patent Pending. This manual, or parts thereof, may not be reproduced in any form without the written permission of Information Builders, Inc.

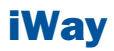

# **Contents**

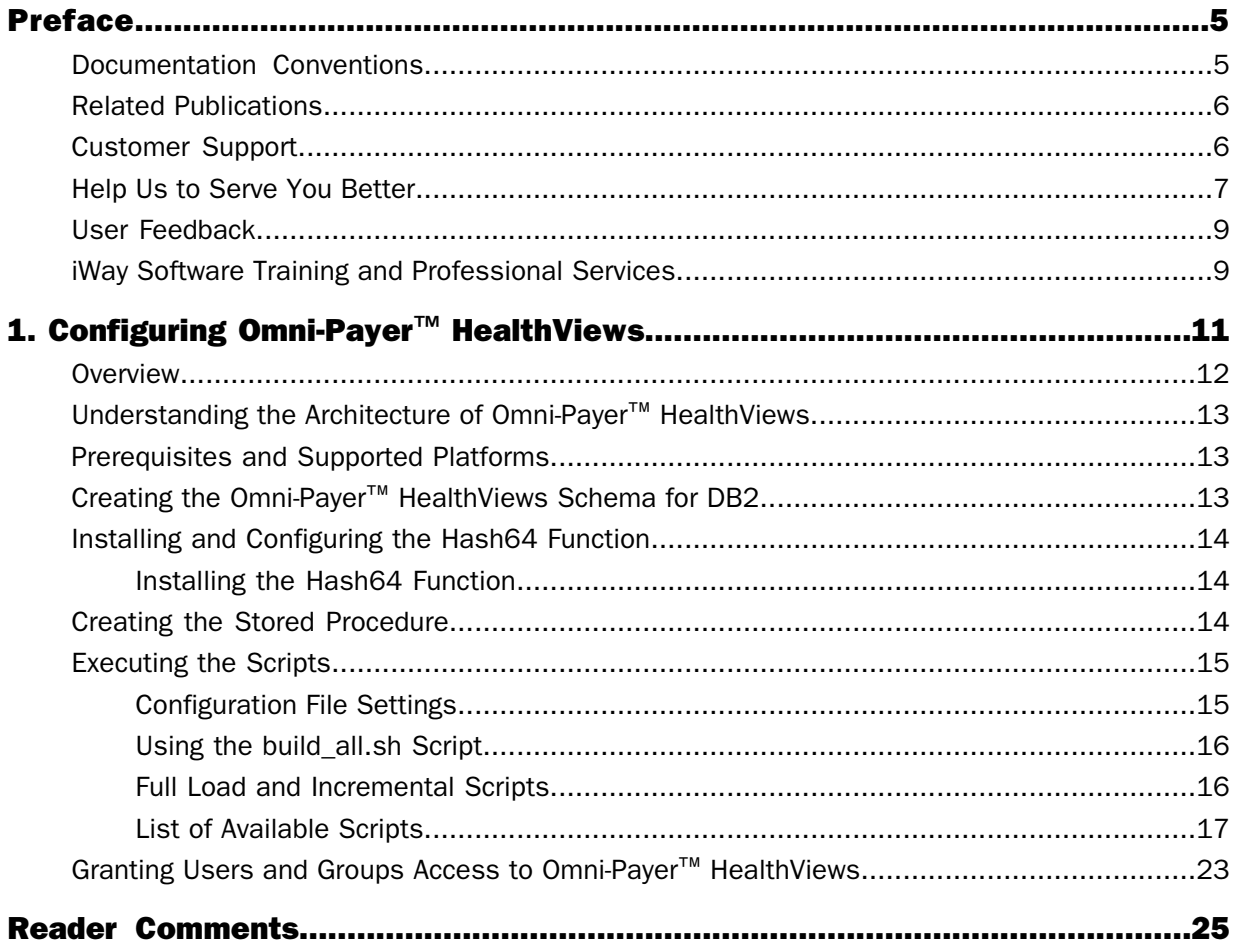

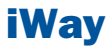

## <span id="page-4-0"></span>Preface

This documentation provides prerequisites and instructions to configure Omni-Payer™ HealthViews.

#### How This Manual Is Organized

This manual includes the following chapters:

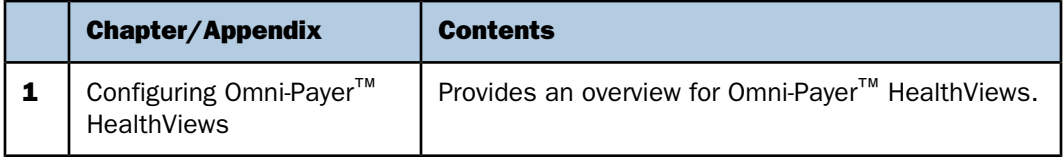

#### <span id="page-4-1"></span>Documentation Conventions

The following table lists and describes the documentation conventions that are used in this manual.

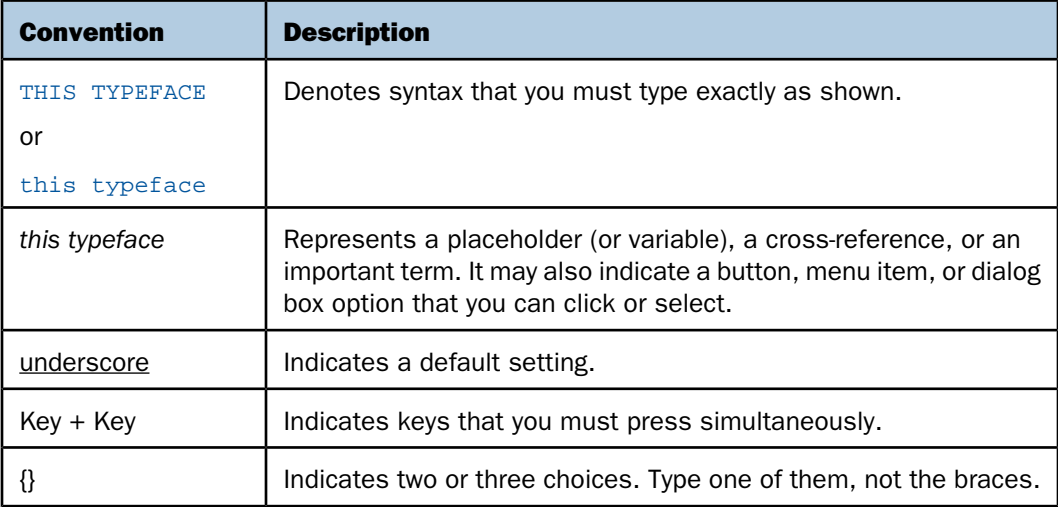

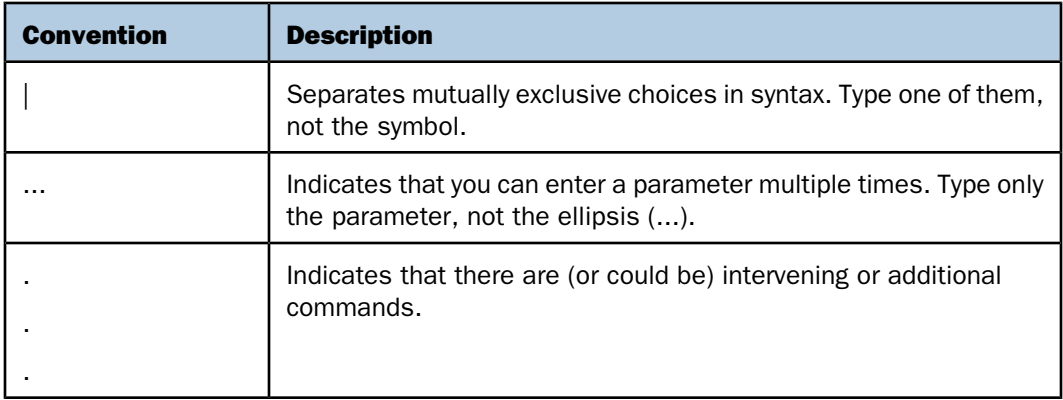

#### <span id="page-5-0"></span>Related Publications

Visit our Technical Documentation Library at [http://documentation.informationbuilders.com](http://www.iwaysoftware.com). You can also contact the Publications Order Department at (800) 969-4636.

#### <span id="page-5-1"></span>Customer Support

Do you have questions about this product?

Join the Focal Point community. Focal Point is our online developer center and more than a message board. It is an interactive network of more than 3,000 developers from almost every profession and industry, collaborating on solutions and sharing every tips and techniques. Access Focal Point at http://forums.informationbuilders.com/eve/forums.

You can also access support services electronically, 24 hours a day, with InfoResponse Online. InfoResponse Online is accessible through our website,

[http://www.informationbuilders.com](http://techsupport.iwaysoftware.com/). It connects you to the tracking system and knownproblem database at the Information Builders support center. Registered users can open, update, and view the status of cases in the tracking system and read descriptions of reported software issues. New users can register immediately for this service. The technical support section of [www.informationbuilders.com](http://techsupport.iwaysoftware.com/) also provides usage techniques, diagnostic tips, and answers to frequently asked questions.

Call Information Builders Customer Support Services (CSS) at (800) 736-6130 or (212) 736- 6130. Customer Support Consultants are available Monday through Friday between 8:00 A.M. and 8:00 P.M. EST to address all your questions. Information Builders consultants can also give you general guidance regarding product capabilities. Be prepared to provide your six-digit site code (xxxx.xx) when you call.

To learn about the full range of available support services, ask your Information Builders representative about InfoResponse Online, or call (800) 969-INFO.

#### <span id="page-6-0"></span>Help Us to Serve You Better

To help our consultants answer your questions effectively, be prepared to provide specifications and sample files and to answer questions about errors and problems.

The following table lists the environment information that our consultants require.

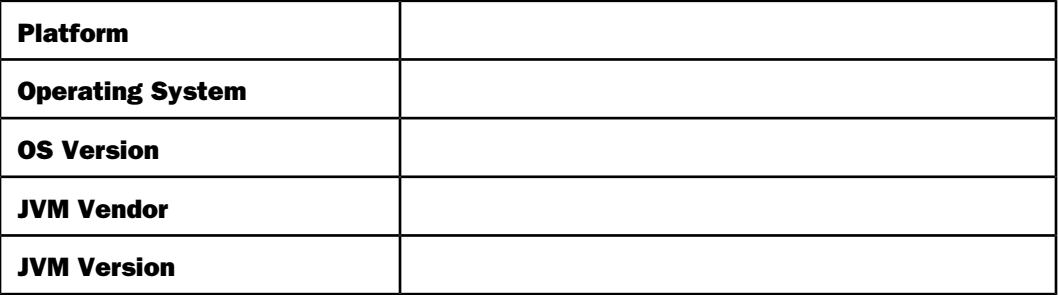

The following table lists the deployment information that our consultants require.

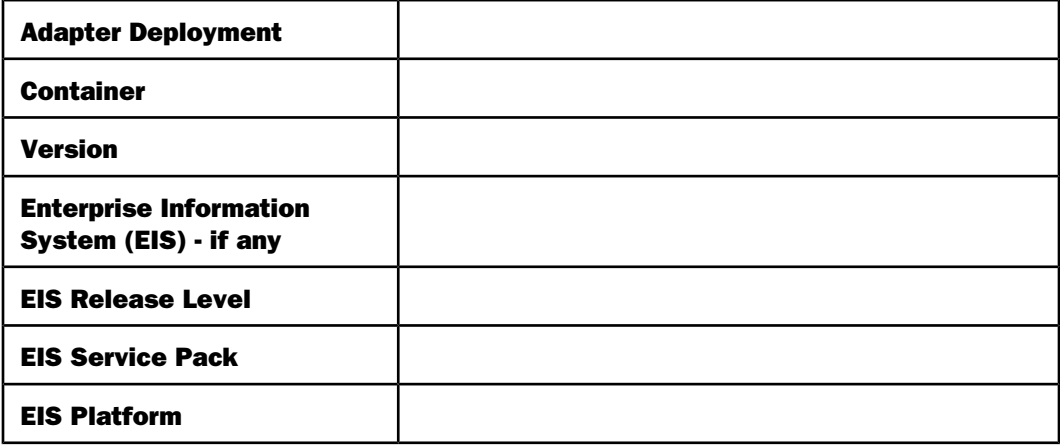

The following table lists iWay-related information needed by our consultants.

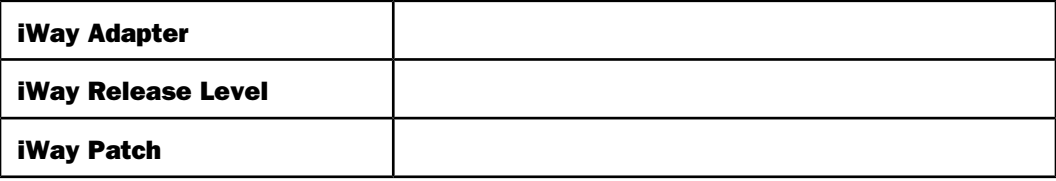

The following table lists additional questions to help us serve you better.

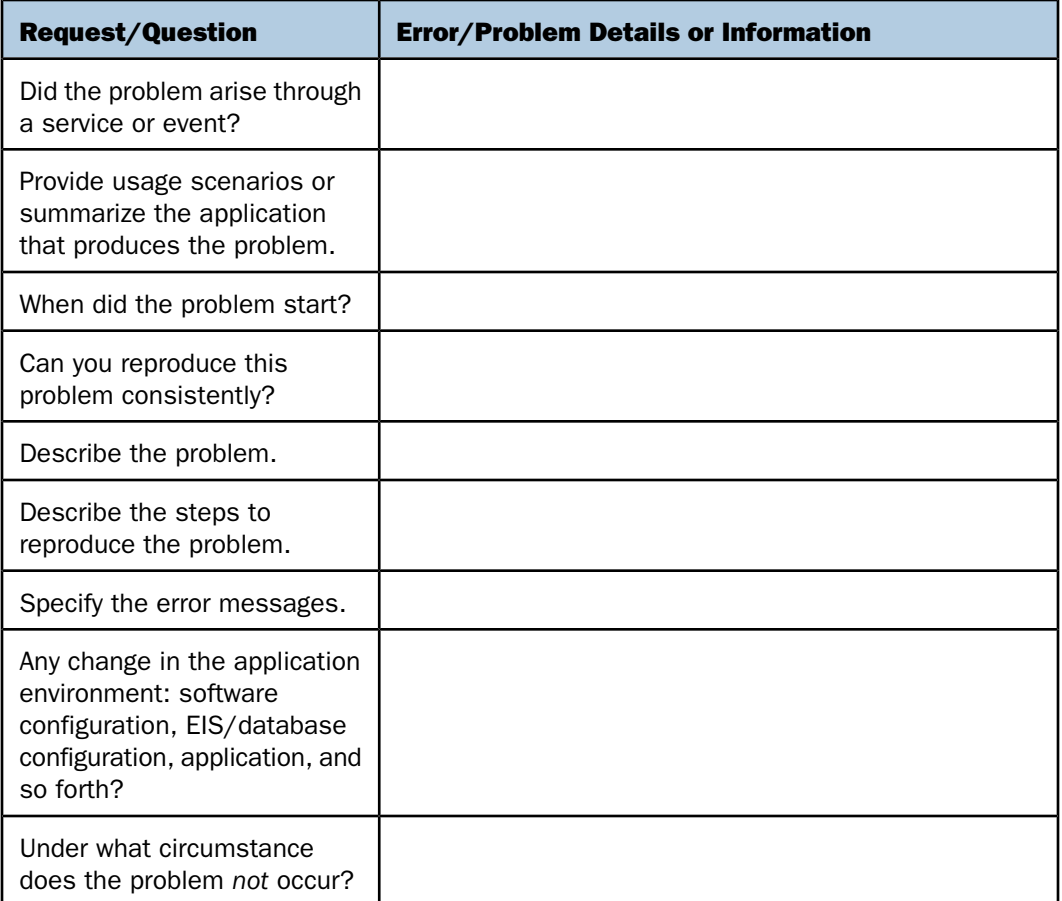

The following is a list of error and problem files that might be applicable.

- □ Input documents (XML instance, XML schema, non-XML documents)
- $\Box$  Transformation files
- **E** Frror screen shots
- $\Box$  Error output files
- $\Box$  Trace files
- □ Service Manager package to reproduce problem
- $\Box$  Custom functions and agents in use
- $\n *Di*$  Diagnostic Zip
- $\Box$  Transaction log

For information on tracing, see the iWay Service Manager User's Guide.

#### <span id="page-8-0"></span>User Feedback

In an effort to produce effective documentation, the Technical Content Management staff welcomes your opinions regarding this document. Please use the Reader Comments form at the end of this document to communicate your feedback to us or to suggest changes that will support improvements to our documentation. You can also contact us through our website, [http://documentation.informationbuilders.com/connections.asp](http://www.iwaysoftware.com).

Thank you, in advance, for your comments.

#### <span id="page-8-1"></span>iWay Software Training and Professional Services

Interested in training? Our Education Department offers a wide variety of training courses for iWay Software and other Information Builders products.

For information on course descriptions, locations, and dates, or to register for classes, visit our website, [http://education.informationbuilders.com](http://www.iwaysoftware.com/support/education.html), or call (800) 969-INFO to speak to an Education Representative.

Interested in technical assistance for your implementation? Our Professional Services department provides expert design, systems architecture, implementation, and project management services for all your business integration projects. For information, visit our website, [http://www.informationbuilders.com/support](http://www.iwaysoftware.com/support/services.html).

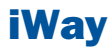

# <span id="page-10-0"></span>1 Configuring Omni-Payer**™** HealthViews

Omni-Payer<sup>™</sup> HealthViews is a set of<br>
Topics: scripts that implements de-normalized tables and views.  $\Box$  [Overview](#page-11-0)

Omni-Payer™ HealthViews allows organizations to leverage existing clinical data, generating valuable actionable insights, which lead to tangible business results. Leveraging Omni-Payer™ HealthViews to compile and relate content across the entire organizational spectrum, business users can be empowered to communicate, visualize, and analyze data effectively.

This section provides an overview for Omni-Payer™ HealthViews, key features, and describes the configuration steps that are required.

- 
- $\blacksquare$  . [Understanding the Architecture of](#page-12-0) Omni-Payer™ [HealthViews](#page-12-0)
- $\Box$ [Prerequisites and Supported Platforms](#page-12-1)
- $\blacksquare$ [Creating the Omni-Payer](#page-12-2)™ HealthViews [Schema for DB2](#page-12-2)
- $\Box$  [Installing and Configuring the Hash64](#page-13-0) [Function](#page-13-0)
- $\blacksquare$ [Creating the Stored Procedure](#page-13-2)
- $\blacksquare$ [Executing the Scripts](#page-14-0)
- [Granting Users and Groups Access to](#page-22-0) Omni-Payer™ [HealthViews](#page-22-0)

#### <span id="page-11-0"></span>**Overview**

Omni-Payer™ HealthViews offers a commercial, off the shelf, clinical and operational data model with dynamic views to empower healthcare analytics and reporting.

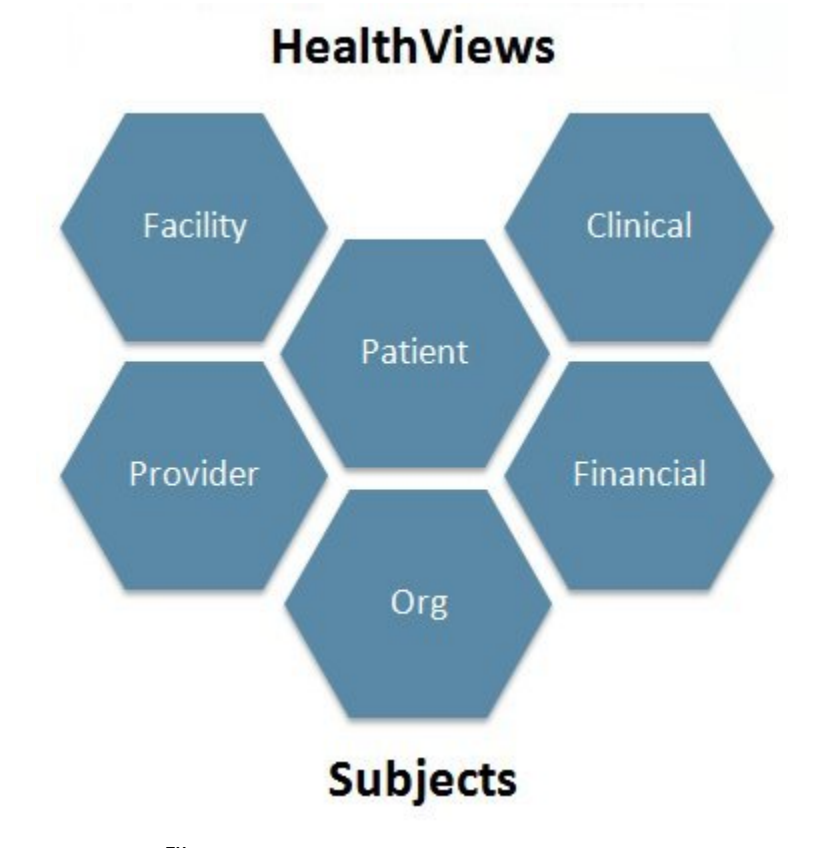

Omni-Payer<sup>™</sup> HealthViews provides a centralized data model, which is organized by Domain/Subject. In addition, client expansion and customization are supported.

Key features include:

- $\Box$  A centralized model to collect disparate healthcare data.
- □ Enables self-service healthcare business intelligence.
- $\Box$  A framework for developing clinical-centric analytic and data mining applications.
- $\Box$  Supports analysis for: Patient Movement, Demographics, Habits, Outcomes, Volumes, Infections, and more.
- $\Box$  A clinical health care COTS (commercial off the shelf) data model.
- $\Box$  The ability to be deployed as a standalone data model (RDBMS, MPP), or integrated with Omni-Patient™.
- $\Box$  Support for multi-tenant data storage, allowing for custom content to be stored and integrated with the Omni-Payer™ HealthViews data model.
- $\Box$  Data model relationships clearly defined to expedite content creation (reports, analytics).
- $\Box$  An optimized data model ensures rapid answers to difficult questions.
- The capability of Omni-Payer™ HealthViews to host data that generates Healthcare Performance Analytics dashboards, and balance scorecards.

#### <span id="page-12-0"></span>Understanding the Architecture of Omni-Payer**™** HealthViews

Omni-Payer™ HealthViews implements a star schema model that has been de-normalized for ease of use for reporting purposes. It is implemented as dynamic views over tables and provides the ability to view patient facts by date/time and also correlated clinical event data.

Key components include:

- $\Box$  Healthcare data model (star schema). Definition of common healthcare data and relationship for storage and reporting.
- **D Dynamic database views of the data model.** A layer of abstraction of the data model to simplify business intelligence reporting.

#### <span id="page-12-2"></span><span id="page-12-1"></span>Prerequisites and Supported Platforms

Omni-Payer™ HealthViews is currently supported on DB2 Version 10.5 and must be used only with production versions of Omni-Payer™.

#### Creating the Omni-Payer**™** HealthViews Schema for DB2

If the Omni-Payer™ HealthViews schema does not already exist, then it must be created. To create the Omni-Payer™ HealthViews schema, run the following script:

0000\_omnipayer137\_DB2\_create\_schema\_script.sql

When running this script, set the name to be used for Omni-Payer™ HealthViews. The default value is:

HEALTHVIEWS

#### <span id="page-13-0"></span>Installing and Configuring the Hash64 Function

#### In this section:

[Installing the Hash64 Function](#page-13-1)

Omni-Payer™ HealthViews relies on a Hash64 function to create unique keys for the tables in the Omni-Payer™ HealthViews scheme. In addition, the Hash64 function is used to create integer values for fields that are character strings in Omni-Payer™. Joining integer fields provides improved performance than joining character strings.

#### <span id="page-13-1"></span>Installing the Hash64 Function

The Hash64 function code is contained in the *ibi* functions.so file. A system administrator who has the required authorization, must place the *ibi* functions.so file in a known location (the default is /udbhome/udbinst4/sqllib/function) and set permissions to 755 (readable to all, executable by all).

Once there it is created by entering the following SQL command:

```
CREATE FUNCTION hash64(varchar(255))
RETURNS BIGINT
EXTERNAL name '/udbhome/udbinst4/sqllib/function/ibi_functions!hash64'
LANGUAGE C
PARAMETER STYLE SQL
DETERMINISTIC
NOT FENCED
NULL CALL
NO SQL
NO EXTERNAL ACTION
```
**Note:** Only a system administrator who has the required authorization must perform the steps described in this section.

#### <span id="page-13-2"></span>Creating the Stored Procedure

Omni-Payer<sup>™</sup> HealthViews uses two stored procedures called drop\_if\_exists and getsubcode, which must be created in the default schema.

To create these stored procedures, run the drop if exists.sql script and getsubcode.sql script, which are both located in the \stored procs directory.

#### <span id="page-14-0"></span>Executing the Scripts

#### In this section:

[Configuration File Settings](#page-14-1) [Using the build\\_all.sh Script](#page-15-0) [Full Load and Incremental Scripts](#page-15-1) [List of Available Scripts](#page-16-0)

A KornShell (ksh) script has been created to execute all of the various Omni-Payer™ HealthViews scripts in the correct order.

This script relies on configuration settings that must be defined in the db2.config configuration file. The script must also be run in the no hangup (nohup) mode so that it can be run uninterrupted in the background. Two scripts provided (one to run all Omni-Payer™ HealthViews scripts automatically and one to run an individual script).

#### <span id="page-14-1"></span>Configuration File Settings

This section describes the contents and settings of the *db2.config* configuration file.

#### $\Box$  database.type=db2

Defines the database type, which must always be set to db2.

#### $\Box$  database.host=omnidb2qadns

Defines the address of the database, which can be logical or an IP address.

#### $\Box$  database.name=omnidbqa

Defines the name of the database.

#### $\Box$  database.username=cdeopdbd

Defines the user name to log on to the database.

#### database.userpass=Blu3cdev

Defines the password for the user of the database.

#### $\Box$  database.src schema=omnipayer

Defines the name of the schema for Omni-Payer<sup>™</sup>, which is usually set to *omnipayer*.

#### $\Box$  database.targ schema=healthviews

Defines the name of the schema for Omni-Payer™ HealthViews, which is usually set to healthviews.

#### database.method\_schema=cdeopdbd

Defines the method for the schema.

#### <span id="page-15-0"></span>Using the build\_all.sh Script

In general, the build all.sh script does not need to be edited. The first section defines variables, including the path to the db2 config.properties file. The default path is \$HOME/db\_config/db2\_config.properties. Change this path only if you placed your db2 config.properties file in a different location.

Before you run the build\_all.sh script, you must set the environment variables for DB2 by typing:

For the DEV environment:

```
. /udbhome/udbinst3/sqllib/db2profile
```
or

For the QA environment:

. /udbhome/udbinst4/sqllib/db2profile

You can run the build all.sh script by typing:

For the DEV environment:

```
nohup sh build_all.sh > hv_dev.out 2>&1 &
```
or

For the QA environment:

nohup sh build\_all.sh > hv\_qa.out 2>&1 &

As mentioned earlier in this document, the nohup command instructs the build all.sh script to run in the no hangup mode.

<span id="page-15-1"></span>The  $\geq h$ v dev.out or  $\geq h$ v qa.out commands direct the output of the scripts to a log file called hv\_dev.out or hv\_qa.out.

The ampersand character  $(8)$  in the command string instructs the build all.sh script to run in the background.

#### Full Load and Incremental Scripts

After loading the initial data from Omni-Payer to HealthViews, incremental scripts can be used. The incremental scripts only update the HealthViews tables with new records from Omni-Payer rather than reloading all of the data from scratch.

A separate directory below the full load scripts directory is provided for running incremental loads. Run the build all.sh script from this location to execute an incremental load.

Note: The build\_all.sh script contains the L\_OMD variable. This variable is used to define the as of date. Typically this as of date is two days behind the current date. This variable must be set each time an incremental update is executed.

#### <span id="page-16-0"></span>List of Available Scripts

The following table lists and describes all of the available scripts for Omni-Payer™ HealthViews.

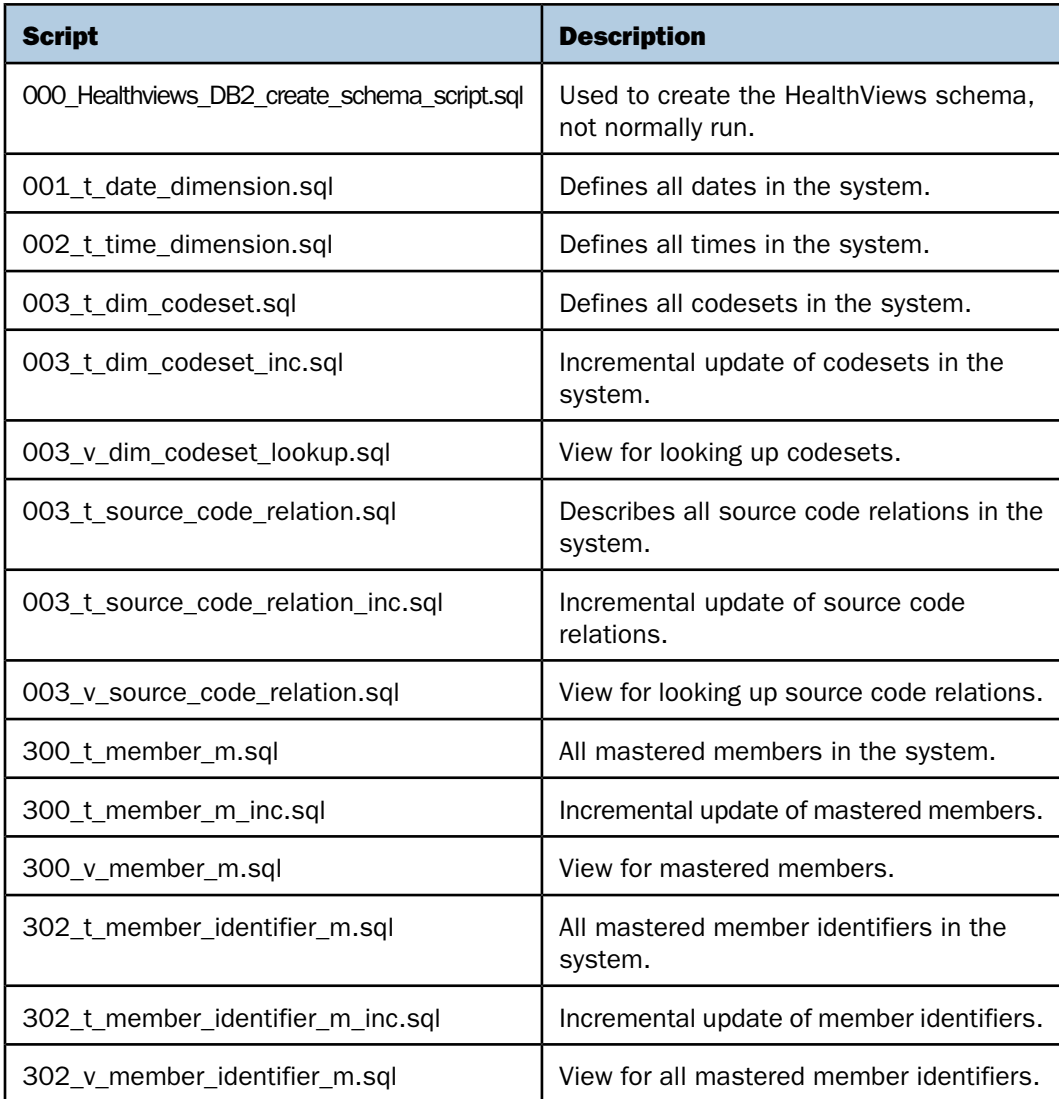

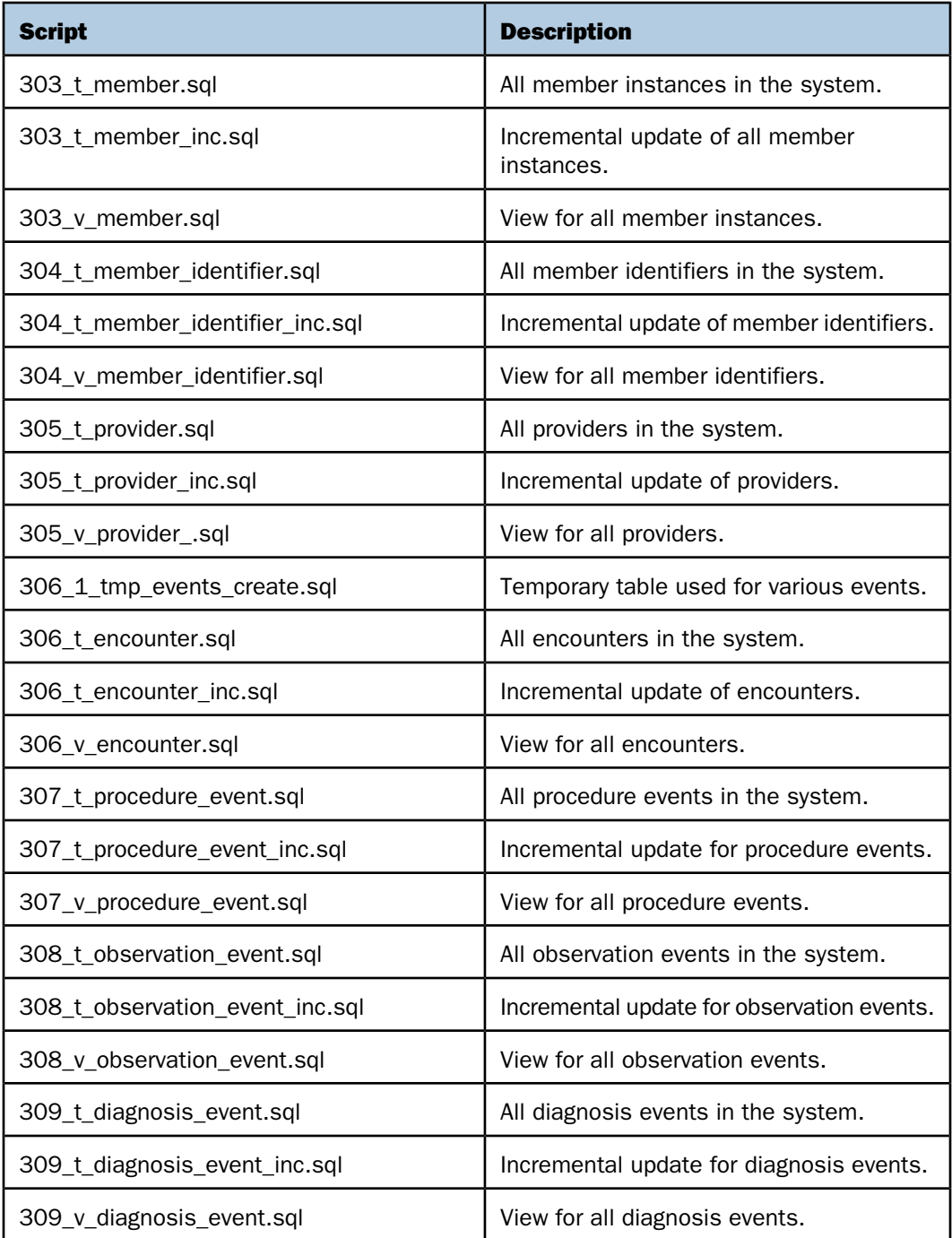

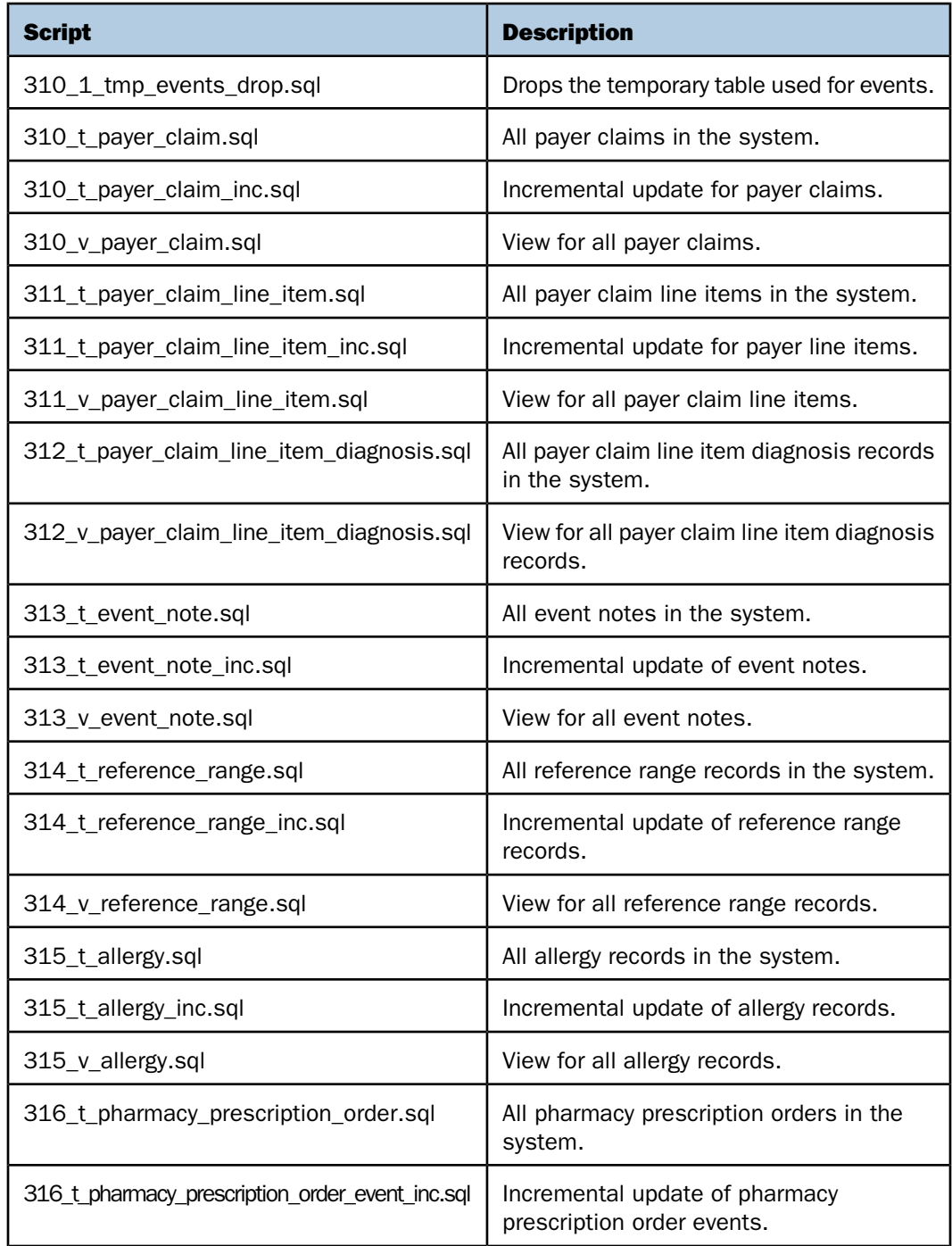

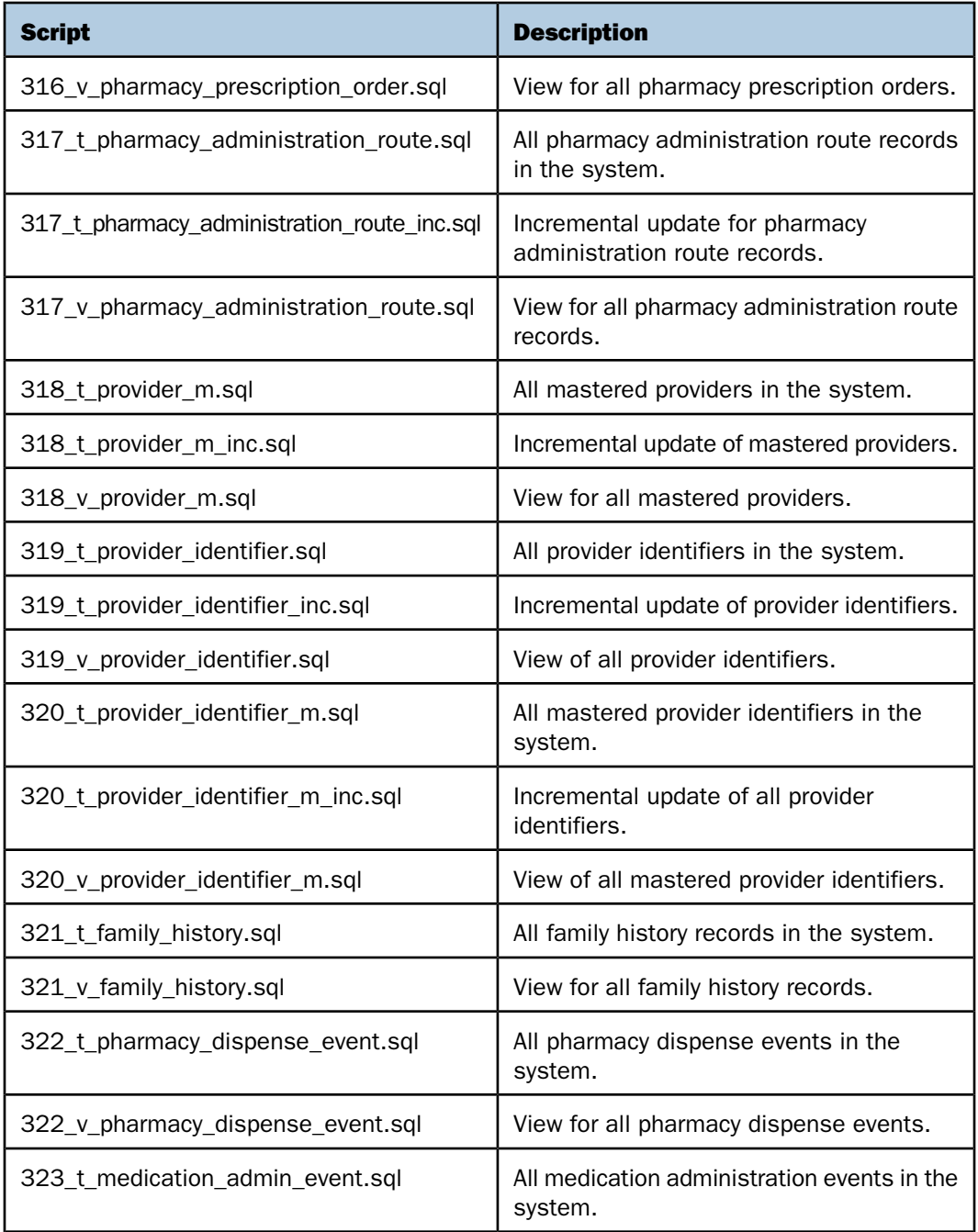

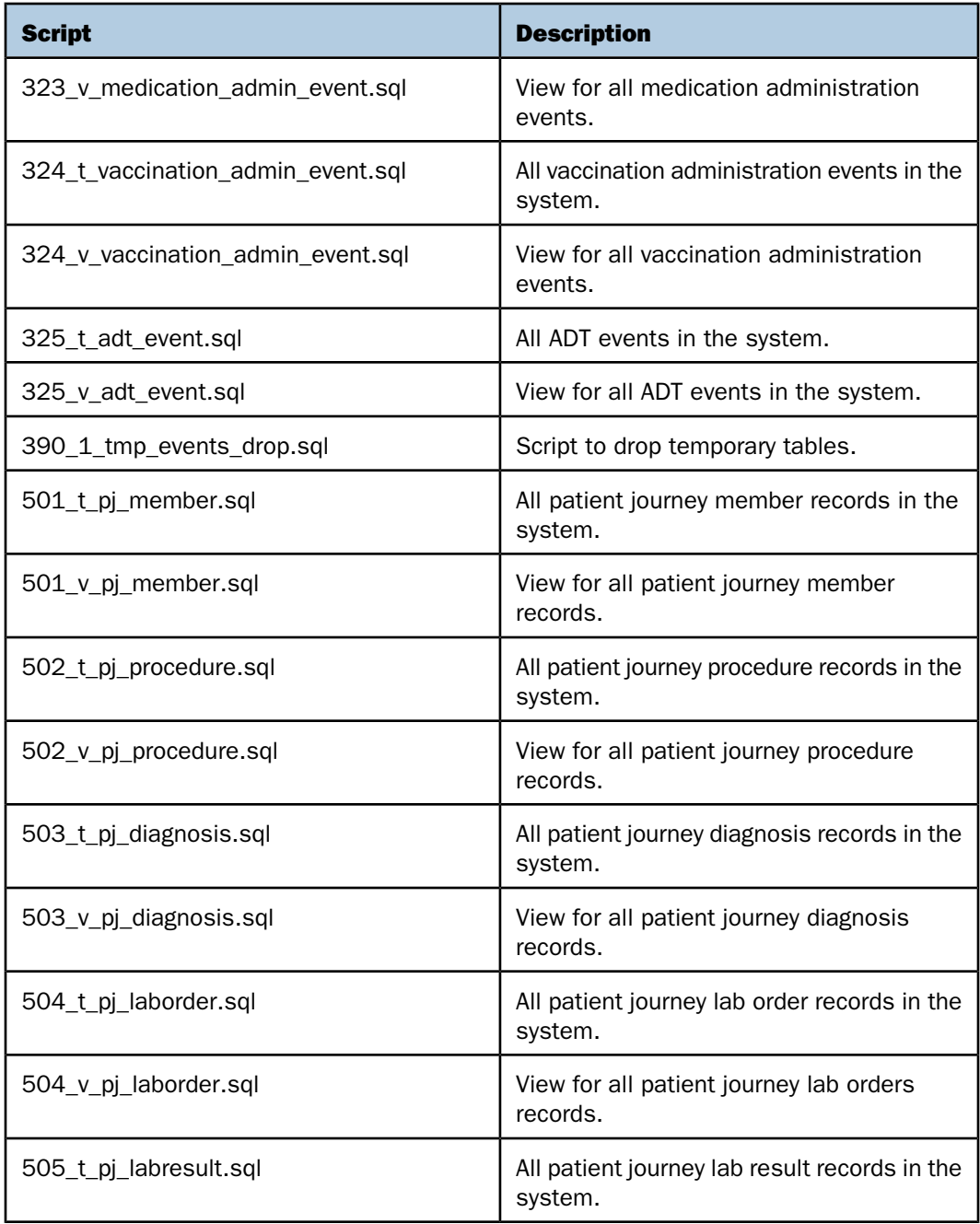

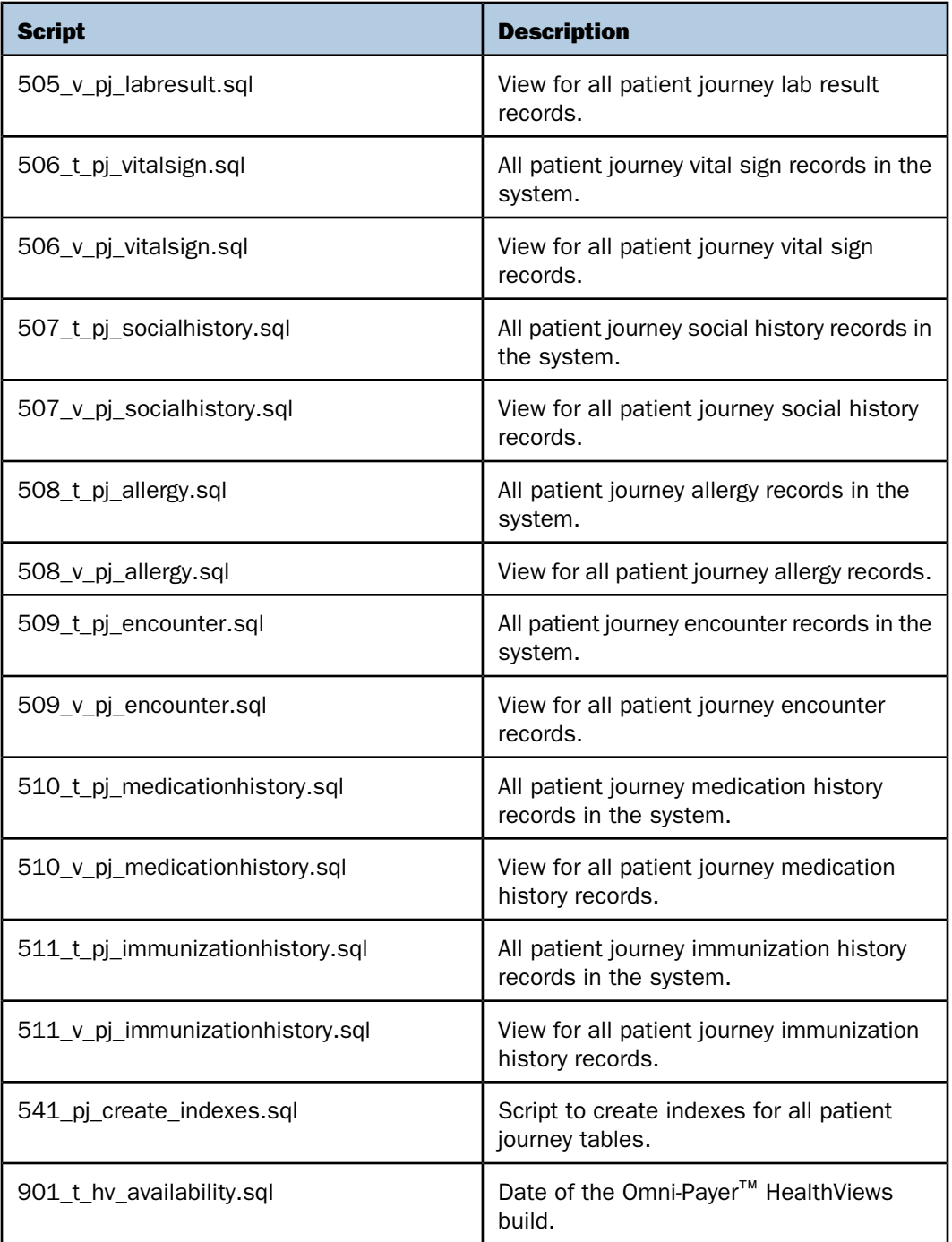

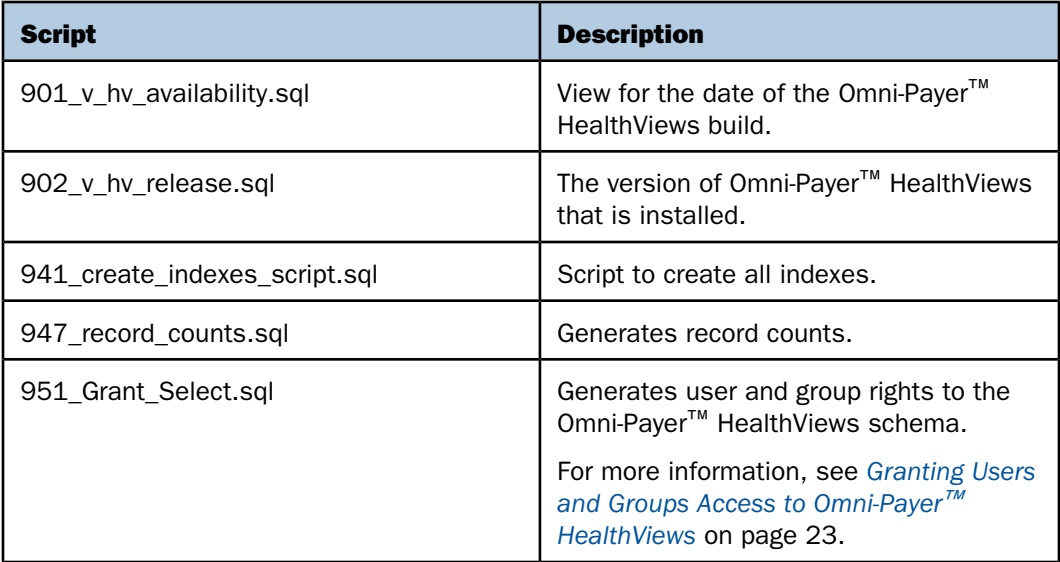

#### <span id="page-22-0"></span>Granting Users and Groups Access to Omni-Payer**™** HealthViews

The 951\_Grant\_Select.sql script is used to generate user and group rights to the Omni-Payer<sup>™</sup> HealthViews schema. It only needs to be run when new users or groups need access to Omni-Payer™ HealthViews, and not each time Omni-Payer™ HealthViews is built.

The first section of this script defines the users and groups that need to be given access to the schema. The output of this section is then used to create the actual grant statements, which are then run.

### <span id="page-24-0"></span>Reader Comments

In an ongoing effort to produce effective documentation, the Technical Content Management staff at Information Builders welcomes any opinion you can offer regarding this manual.

Please share your suggestions for improving this publication and alert us to corrections. Identify specific pages where applicable. You can contact us through the following methods:

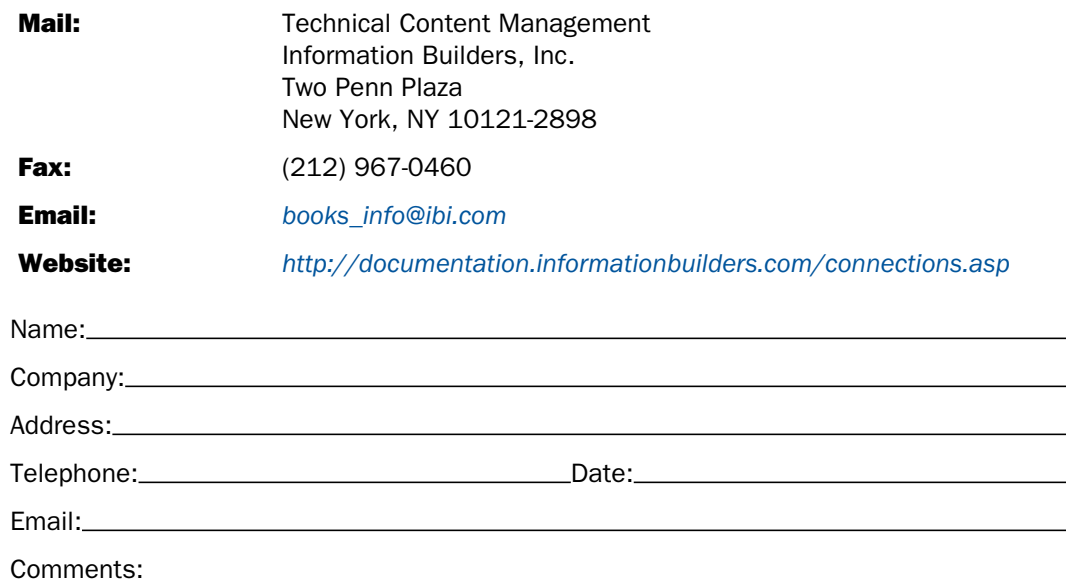

Information Builders, Two Penn Plaza, New York, NY 10121-2898 (212) 736-4433

Reader Comments

**Information Builders, Two Penn Plaza, New York, NY 10121-2898 (212) 736-4433**<br>Omni-Payer<sup>™</sup> HealthViews User's Guide **DIMITHE** 

Omni-Payer<sup>™</sup> HealthViews User's Guide Version 1.6.1